## **Wie setze ich eine internationale Fernleihbestellung ab?**

Wir empfehlen Ihnen die erweiterte Suchmaske.

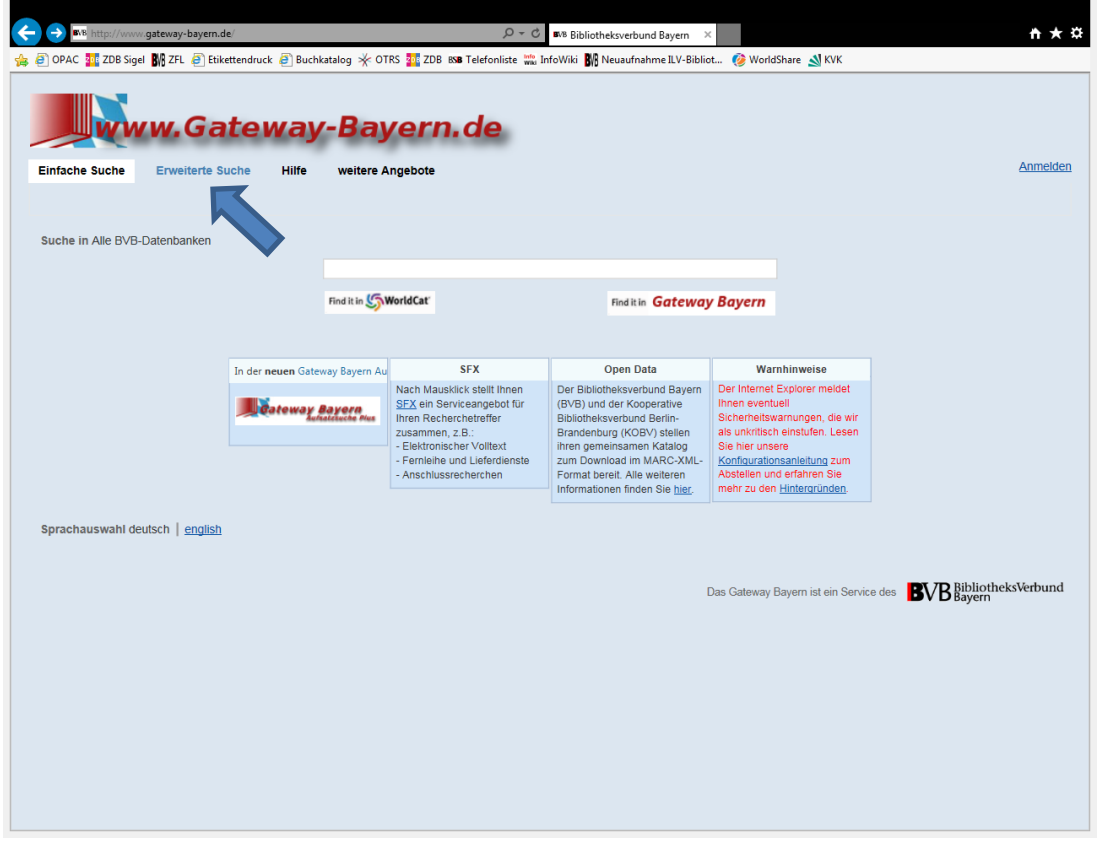

Suchen Sie nach dem gewünschten Titel.

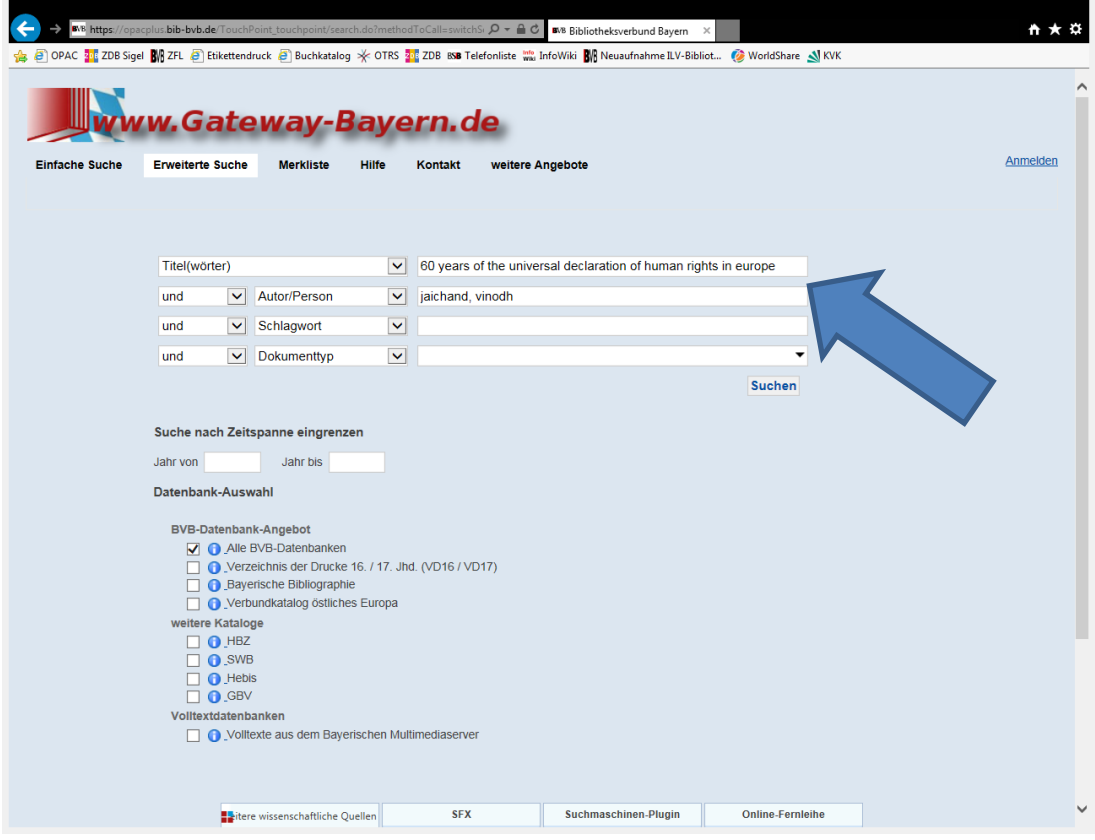

Klicken Sie dann auf SFX.

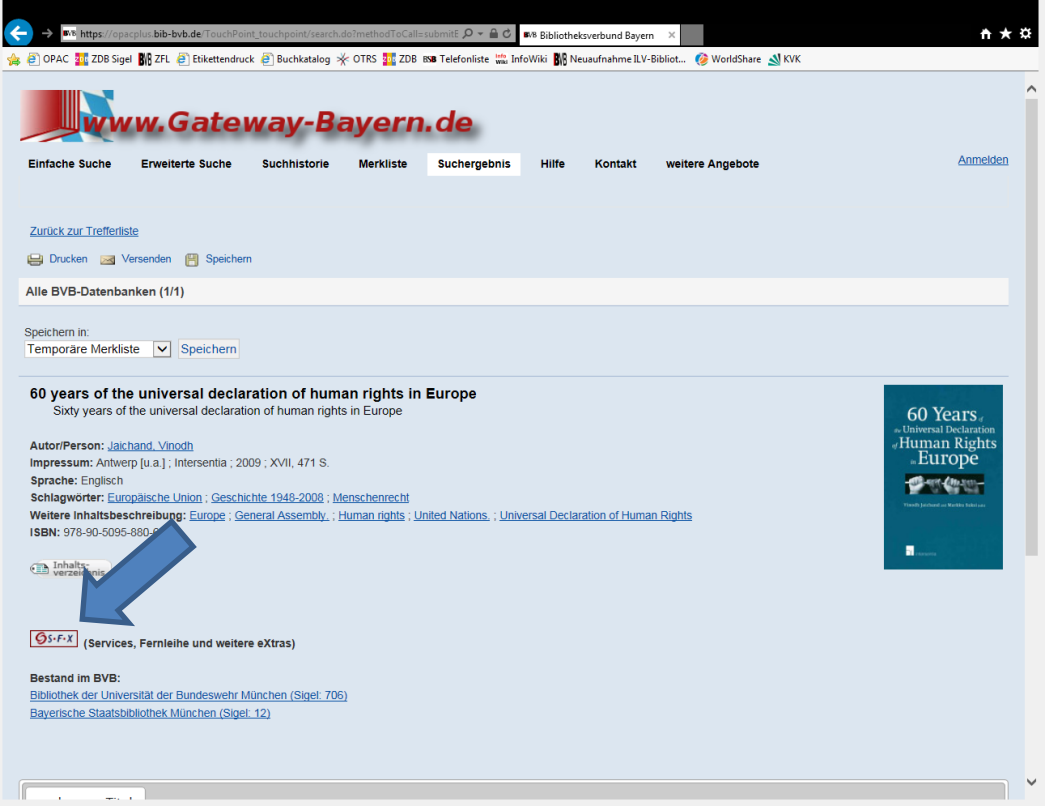

Ein neuer Tab öffnet sich in Ihrem Browser. Klicken Sie auf "Send international ILL request to Bavarian Library Network".

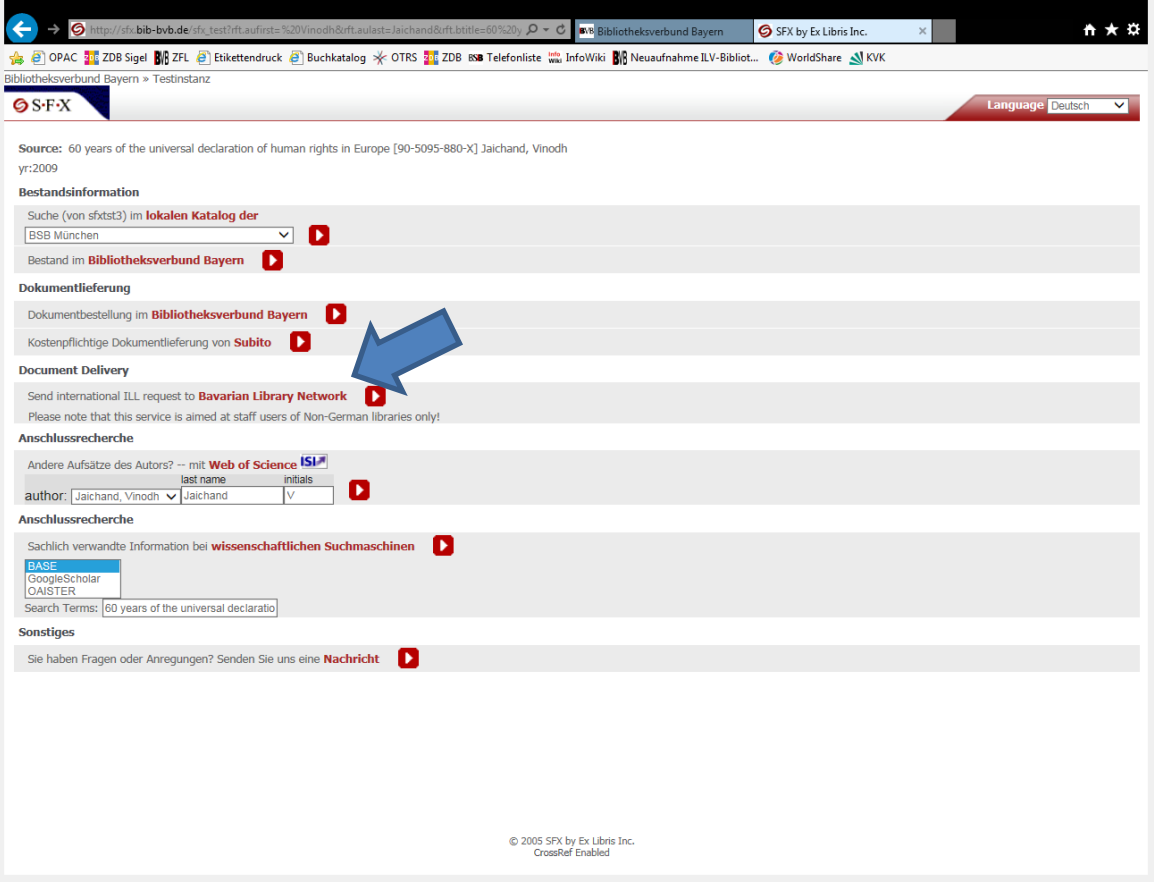

Dies führt Sie zu einem weiteren neuen Tab in Ihrem Browser. Um sich anzumelden, wählen Sie bitte Ihre Bibliothek aus. Sie können nach Name oder ISIL suchen.

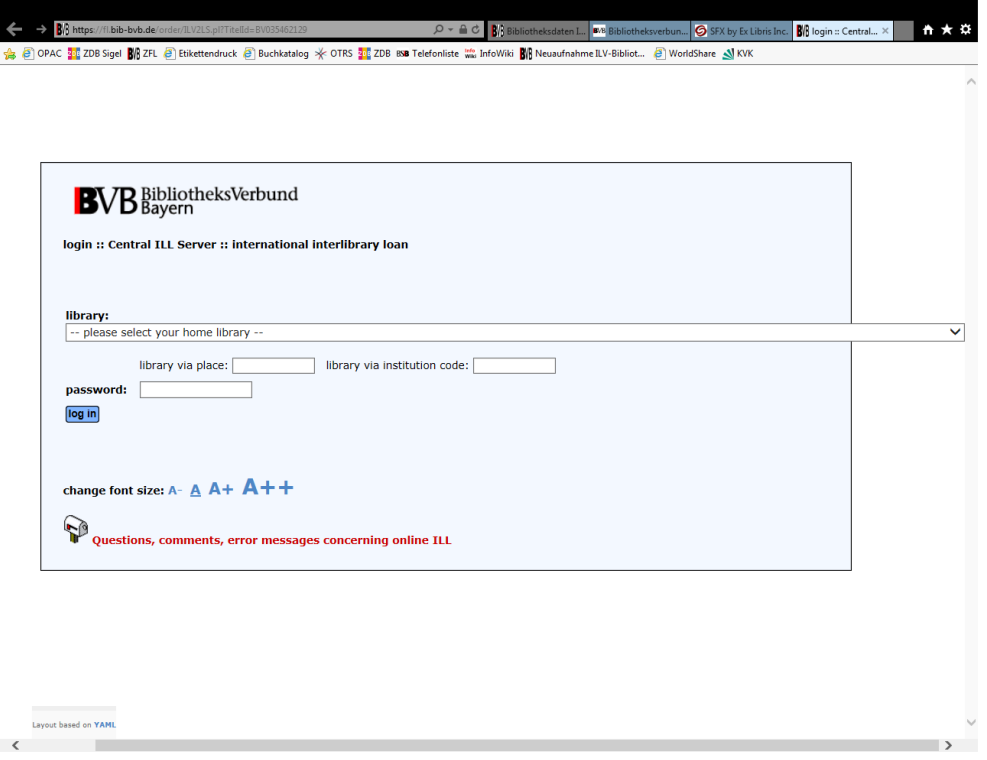

Geben Sie Ihre Bestellnummer an. Dieses Feld ist ein Pflichtfeld.

Wenn Sie einen Artikel bestellen möchten, tragen Sie bitte die Angaben zum Artikel ein. Dann klicken Sie auf "determine lending libraries".

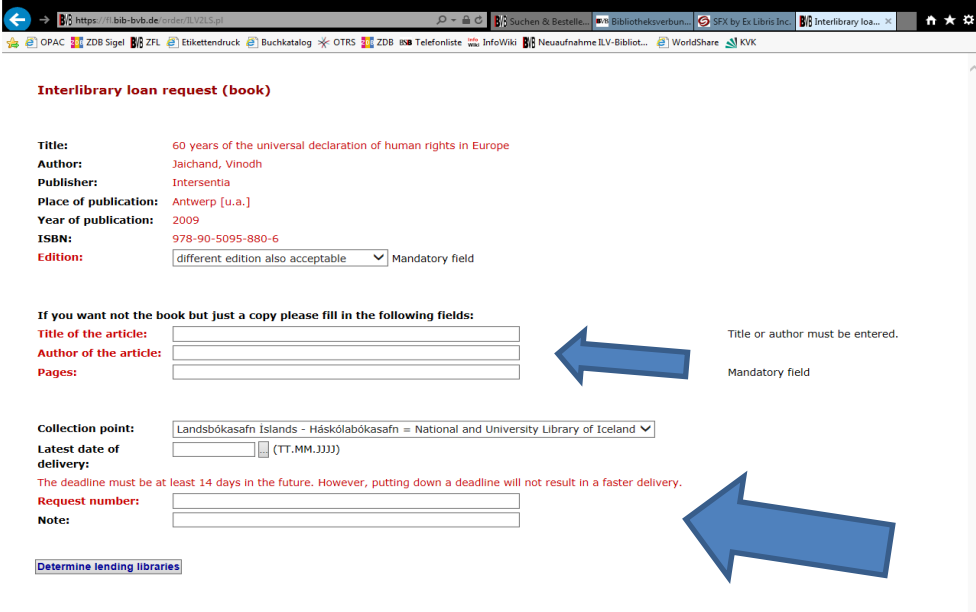

Wählen Sie eine gebende Bibliothek aus.

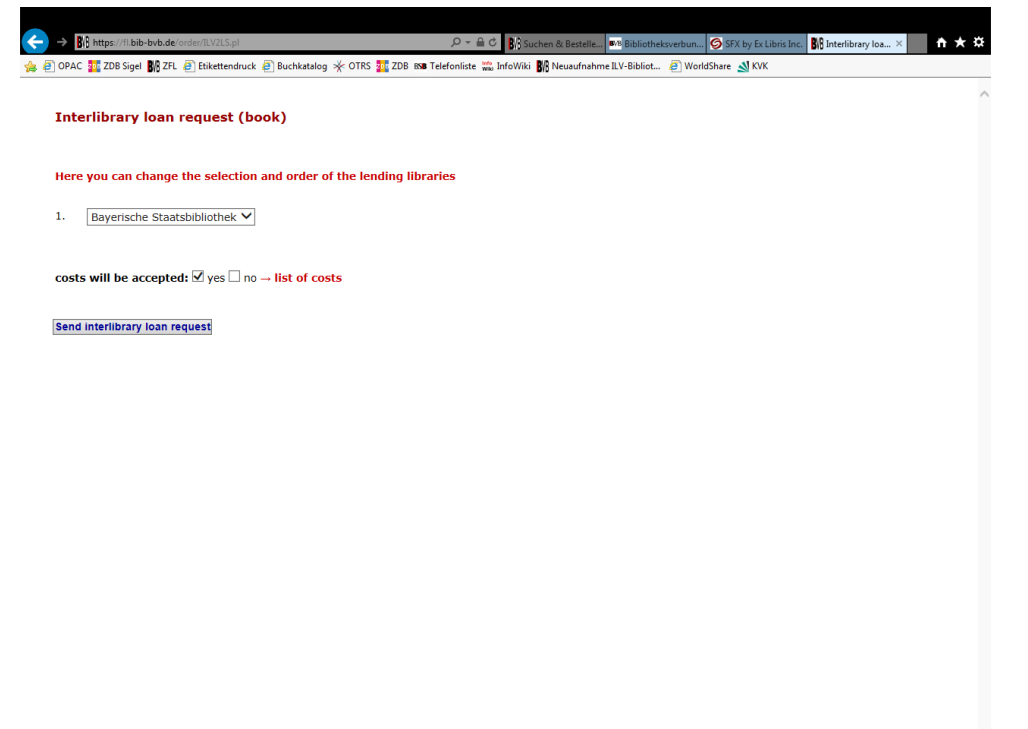

Bitte prüfen Sie vorher die Preisliste, da Sie die Kosten akzeptieren müssen, um die Bestellung abzusetzen.